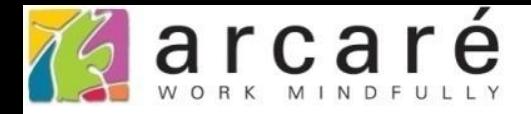

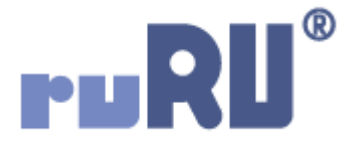

## **ruRU IDE教學課程**

## **9-3-2 表單元件-顯示欄位組合**

如如研創股份有限公司

+886 2 2596 3000

IDE: Integrated Design Environment

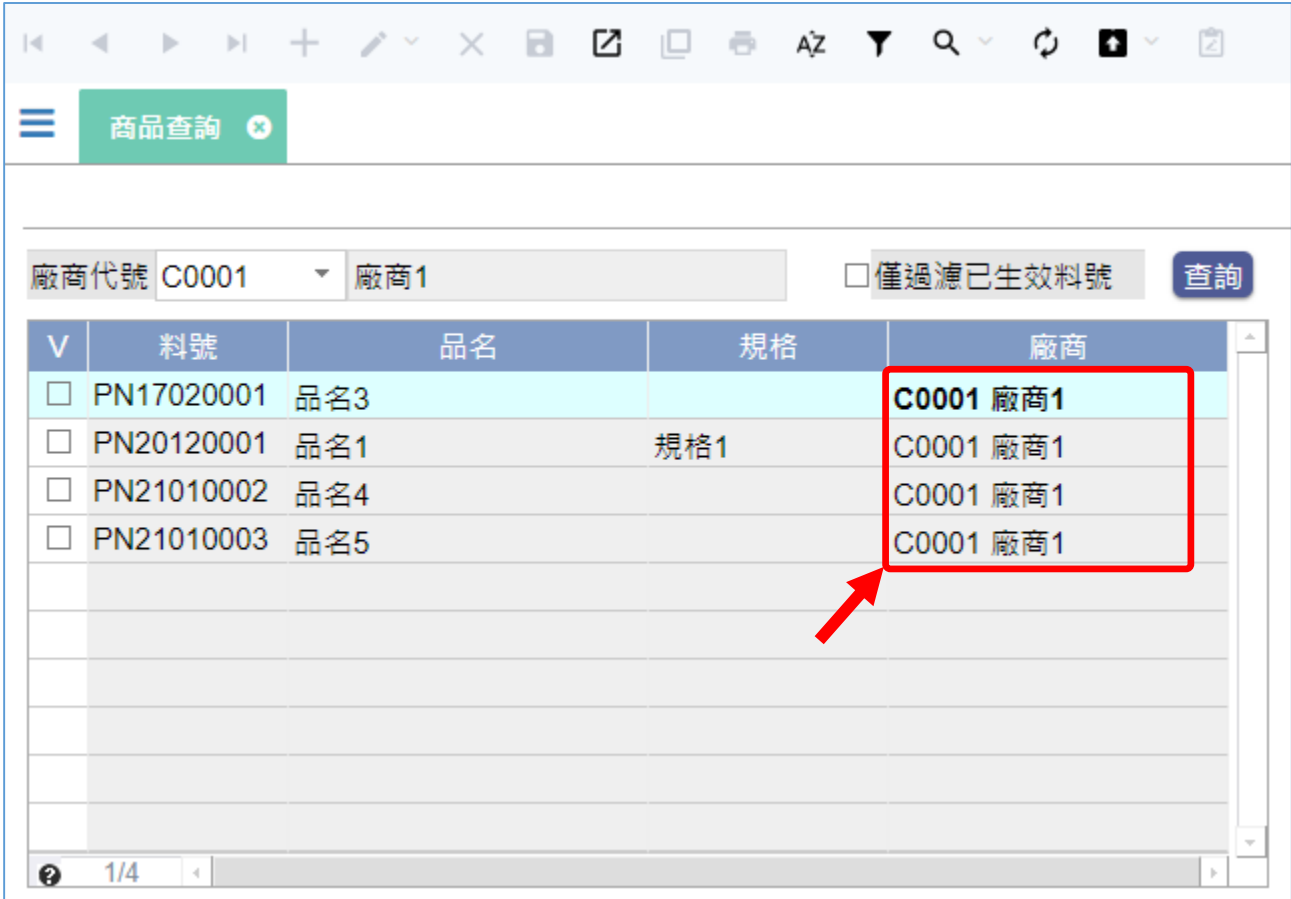

- 表單中的顯示元件,除了直接顯示來源檢視表欄位的資料之外,也可以 使用運算式功能,自訂需要的顯示效果。
- 例如上圖中的廠商欄位,想要同時顯示廠商代號和名稱,就可以把隱藏 元件中的廠商代號和廠商名稱合併之後,顯示在畫面元件中。
- 設定這個功能的步驟如下:

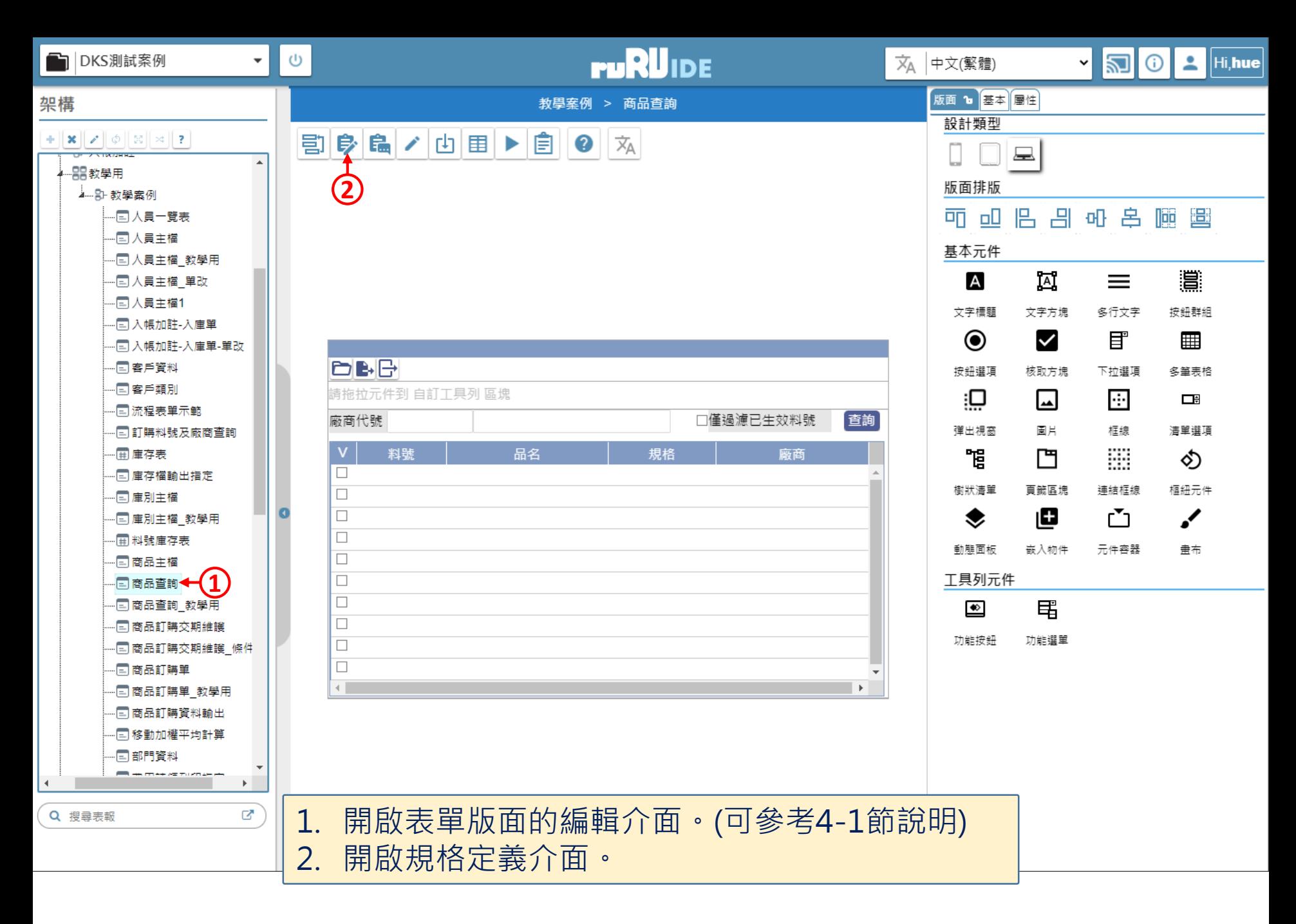

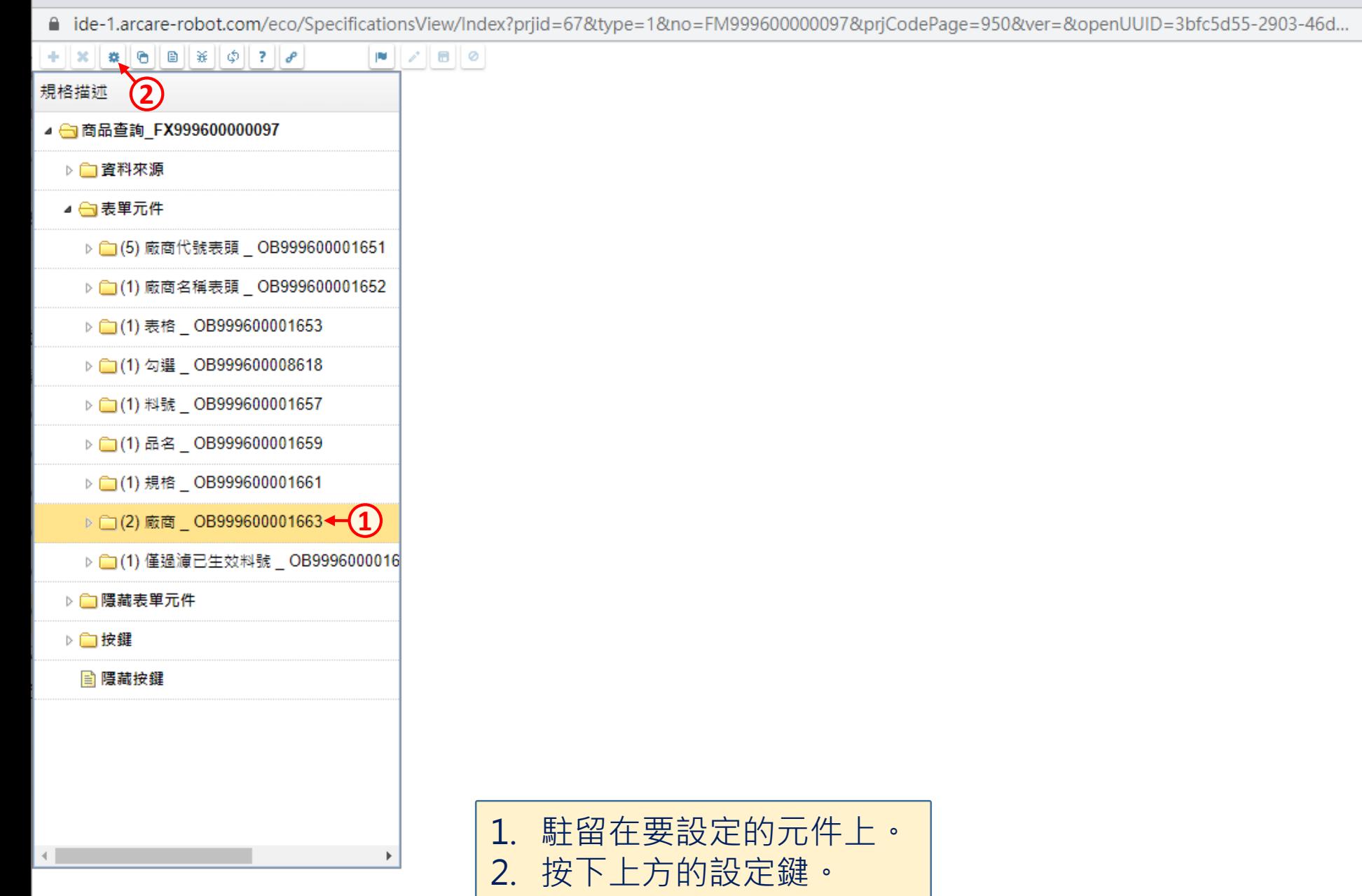

 $\Box$ 

 $\qquad \qquad -$ 

 $\mathsf{X}$ 

a ide-1.arcare-robot.com/eco/SpecificationsView/Index?prjid=67&type=1&no=FM999600000097&prjCodePage=950&ver=&openUUID=3bfc5d55-2903-46d...

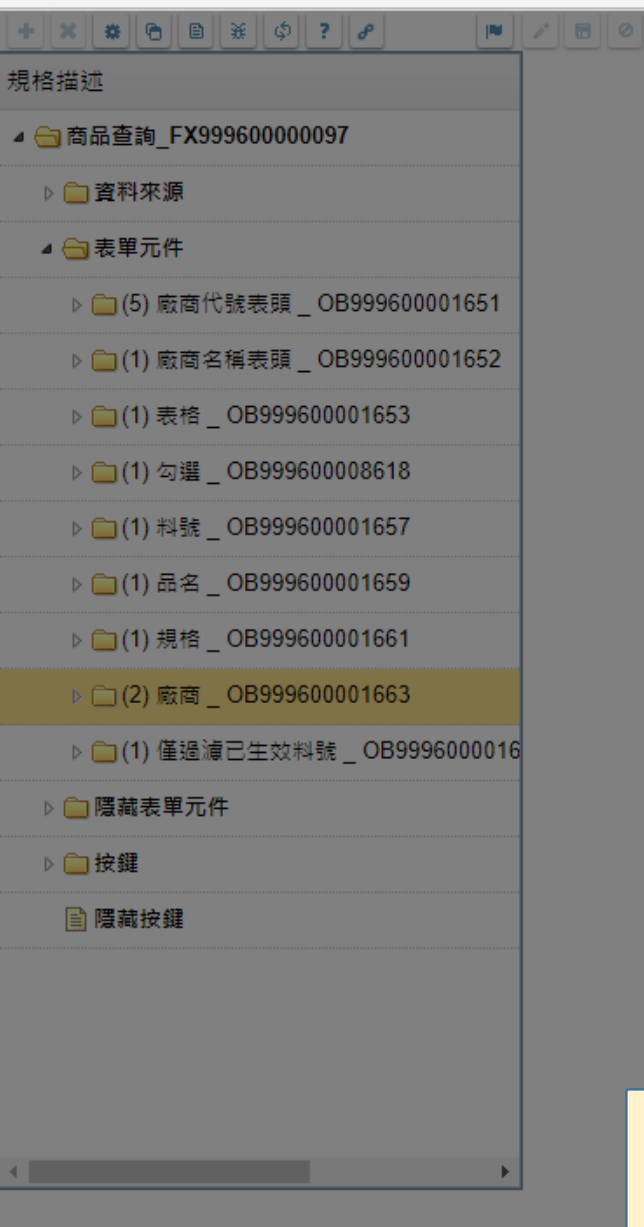

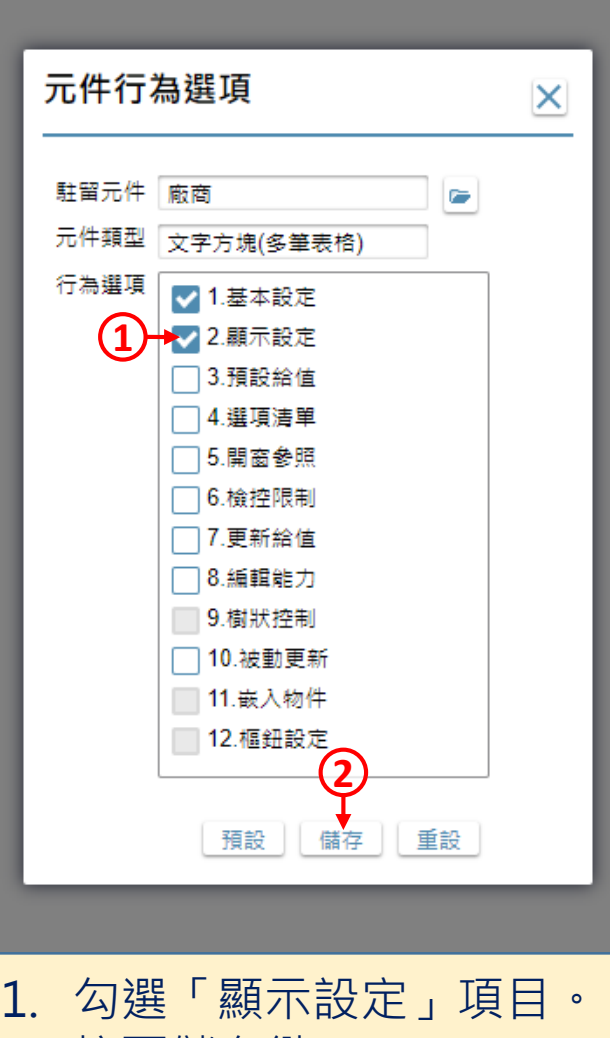

2. 按下儲存鍵。

 $\Box$ 

 $\times$ 

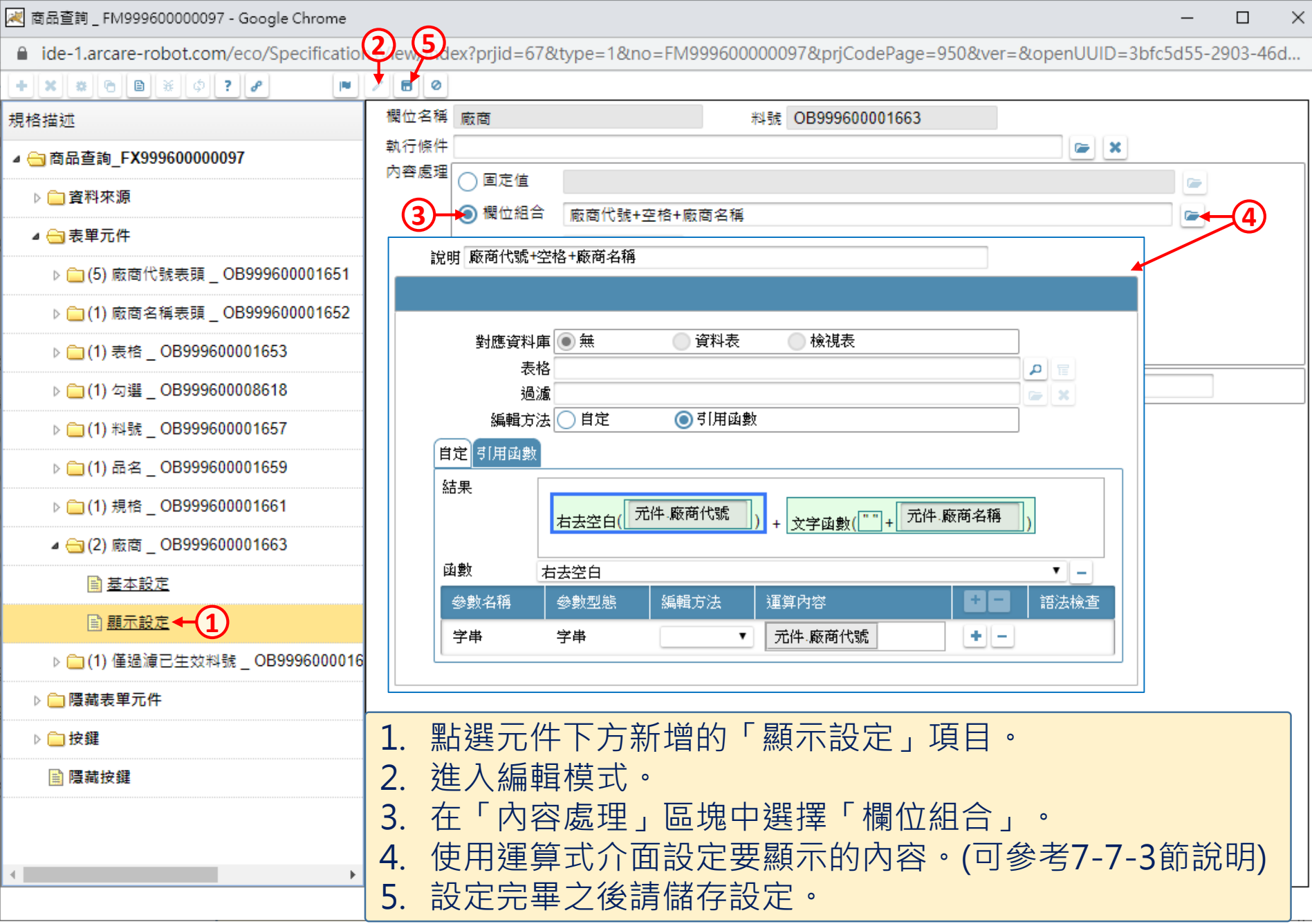

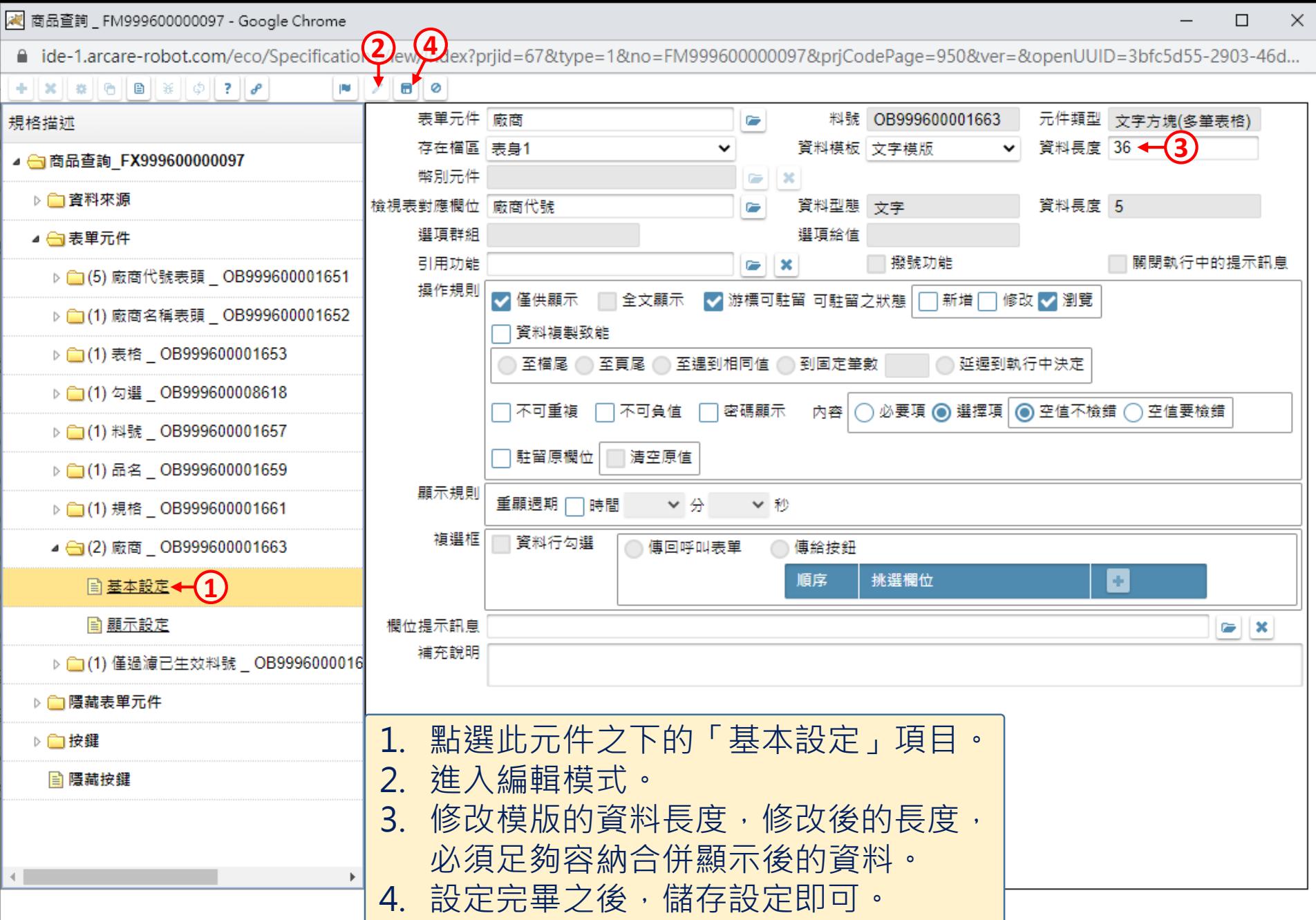